# **Technical information**

## T2022\_DID\_V\_01

#### Affect: 01.01.2023 FW: >0.8.0

ECHNOLOGIES

Subject: DID\_V / MyLaps X2 Status Screen

The SAS-Technologies Driver Info Display V20 has 2 integrated buttons and a new feature:

The grey marked button can reset the Driver Display, and show the "MyLaps X2 Status Screen's" if a X2 RaceLink is Connect and you push and hold the button for > 4sec. and release.

The DID then will show you the following Screens: (you can set the brightness with the red button if need)

#### PAGE 1

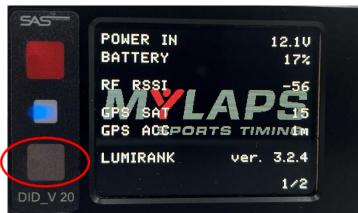

#### P. IN > 12V to 14V if Main Power is on!

RSSI\* > @TRACK - 60 to - 70 = good ! - 80 or higher = bad ! @Workshop "NO LINK" will show SAT\* > Satellite count 12 SAT > 15 SAT need! ACC\* > 1m is OK!

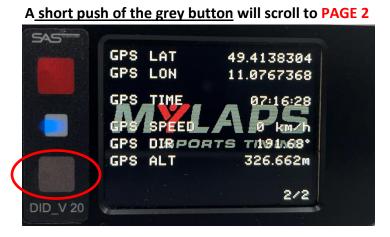

GPS Speed > 0 km/h @ Workshop / Pit / Garage the speed should not change when the Car is stop or stand still.

### Please note: Back to normal Operation mode is only via POWERCYCLE !

\* if you see unnormal values > please check your Antenna & Cable, Install place or Contact TIMING or SERIES The X2 System antenna must mount <u>outside</u> and need 20cm distance to other GPS / RF - TX / GSM / antennas !

SAS TECHNOLOGIES E.K.

|                  | TEL  | +49 172 828 99 77 |
|------------------|------|-------------------|
| HECKENWEG 12     | MAIL | info@sas-sas.de   |
| D-90469 NÜRNBERG | WEB  | www.sas-sas.de    |

| AG NBG HRA | 18506                          |
|------------|--------------------------------|
| IBAN       | DE 23 760 501 01 000 53 85 836 |
| BIC        | SS KND E 77 XXX                |